## Создание проекта

Чтобы начать работу с Guardant Protection Center, выполните следующие действия:

- 1. Запустите *GPC* и выберите пункт **Создать проект**.
- 2. В открывшемся диалоге задайте имя проекта, тип ключа для защиты (в случае использования [аппаратного ключа](https://dev.guardant.ru/pages/viewpage.action?pageId=1278845)) или выберите серийный номер (в случае использования [софтверного ключа](https://dev.guardant.ru/pages/viewpage.action?pageId=1278845)).
- 3. Для перехода к следующей странице нажмите на кнопку **Создать проект** в нижней части диалога.

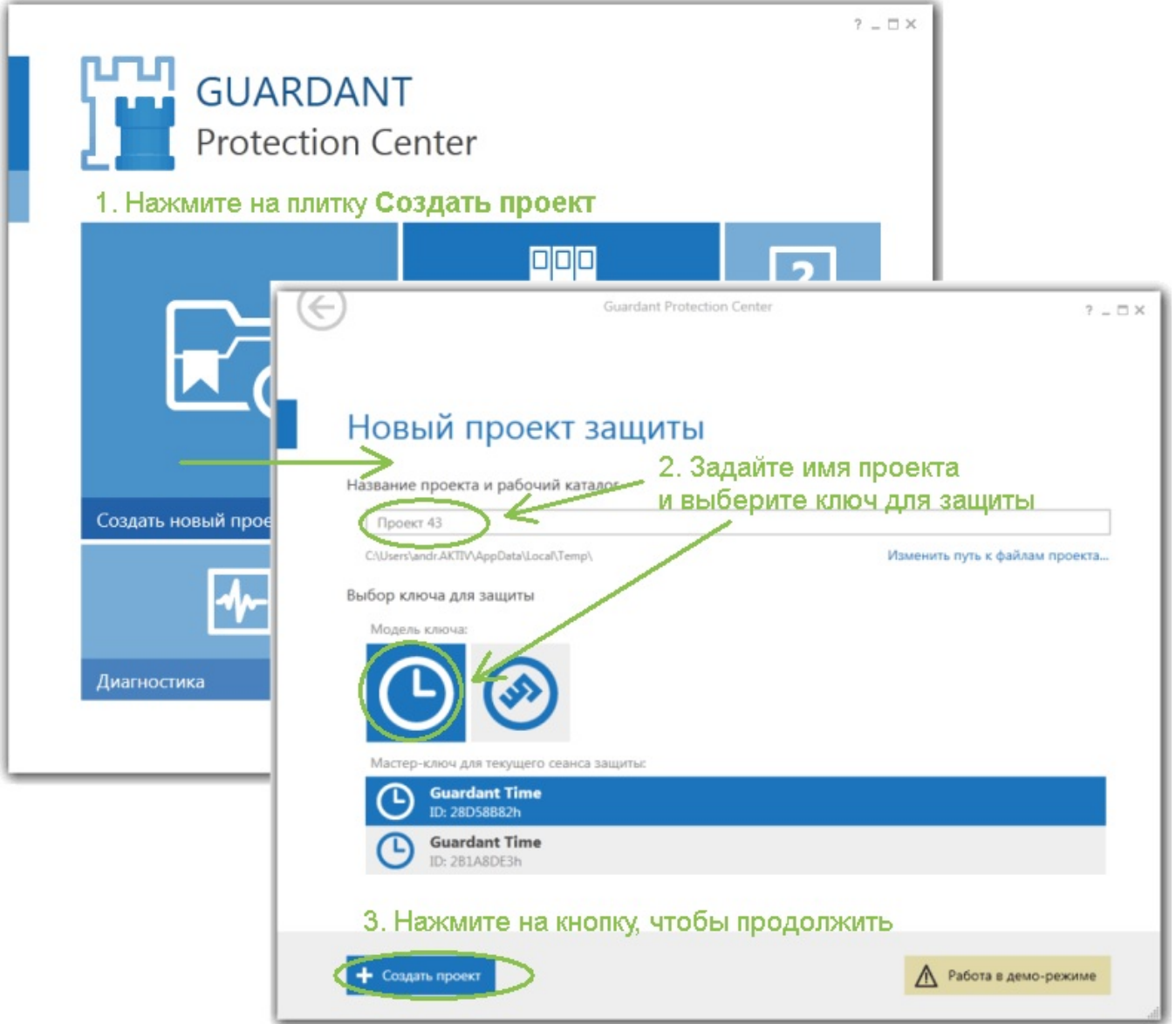